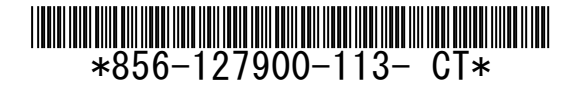

# **Express5800**シリーズ **VMware vSphere 5**以降 の **vSphere Client**で **RAID**システムを監視する際の注意事項

この度は弊社製品をお買い上げいただき、誠にありがとうございます。 本製品のご使用において、ご注意いただくことがあります。 誠に恐れ入りますが、ご使用前に下記内容を必ずご一読のうえ、ご注意いただきますようお願い致します。 なお、本書は必要なときにすぐに参照できるよう大切に保管してください。

LSI SMI-SプロバイダをVMware ESXi に組み込んでvSphere ClientでRAIDコントローラを監視する際に、以下の ような現象が発生します。

※本ドキュメントにて記載している「VMware ESXi」とは、ESXi5以降の仮想化OS(ハイパーバイザー)のことを指し ます。

# **■ RAIDコントローラにバッテリを接続している場合**

RAIDコントローラにバッテリを接続し、バッテリに問題がない場合、ステータスは[標準]または[正常]となります。読 み取り欄に表示されるBattery Statusの値については、RAIDコントローラによってFully Chargedとなる場合と Unknownとなる場合があります。

・Battery Statusの値がFully Chargedとなる場合

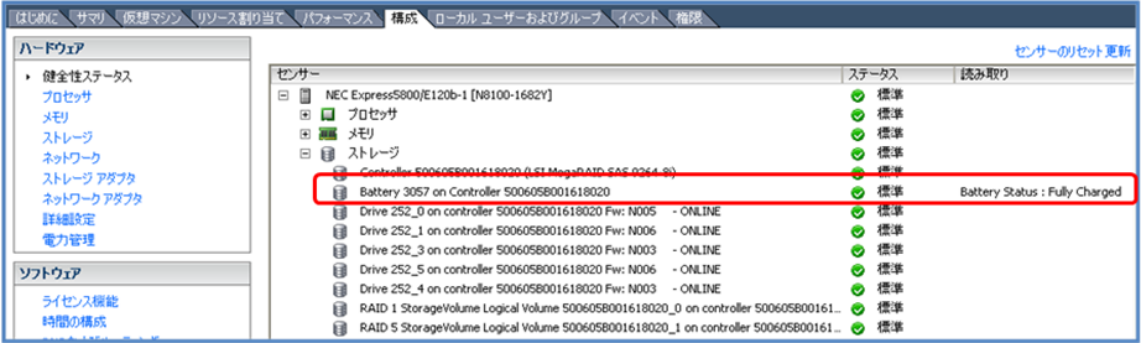

このように表示される場合、バッテリは満充電状態です。

・Battery Statusの値がUnknownとなる場合

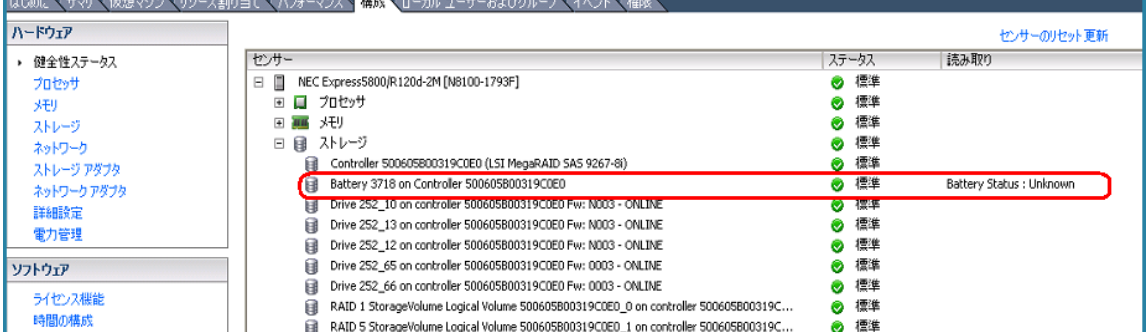

このように表示される場合、ステータスが[標準]または[正常]となっていれば、Fully Chargedと同様の状態(満充電 状態)であり、問題はありません。

■ バッテリリフレッシュを実行中の場合

ハードウェアの健全性ステータス画面で、バッテリのステータスが[不明]と表示されます。

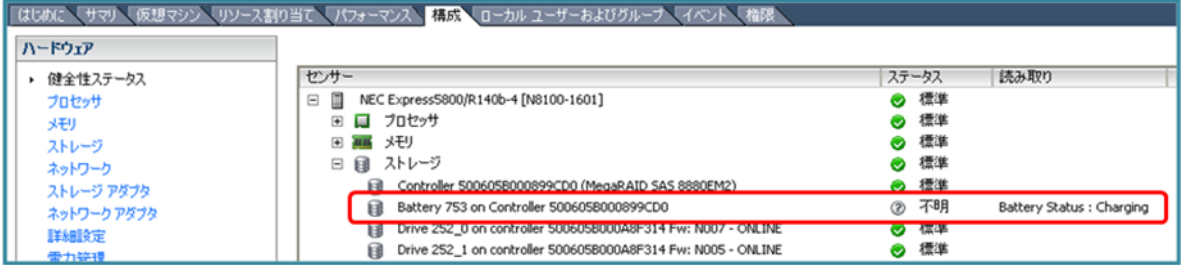

また、満充電時に読み取り欄のBattery Statusの値がUnknownとなるRAIDコントローラをご使用の場合は、バッテ リリフレッシュ実行中もUnknownとなる場合があります。

バッテリの状態は、ステータスおよび読み取り欄のBattery Statusの値で確認できます。

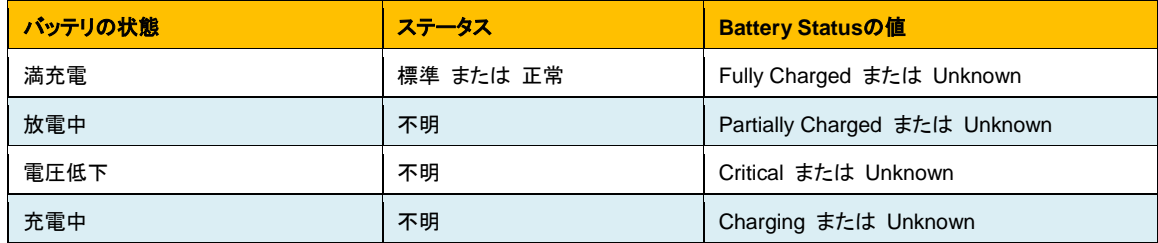

通常、24時間以内にバッテリリフレッシュは完了し、ステータスは[標準]または[正常]となります。ステータスが[不明] の状態が長く続く場合、バッテリが劣化している可能性があるため、担当の保守員に連絡してください。

#### ■ RAIDコントローラにフラッシュバックアップユニットを接続している場合

RAIDコントローラにフラッシュバックアップユニットを接続すると、センサー欄のラベルにはBatteryと表示します。フ ラッシュバックアップユニットに問題がない場合、ステータスは[標準]または[正常]となります。読み取り欄に表示され るBattery Statusの値は、満充電の場合であってもPartially Chargedと表示します。

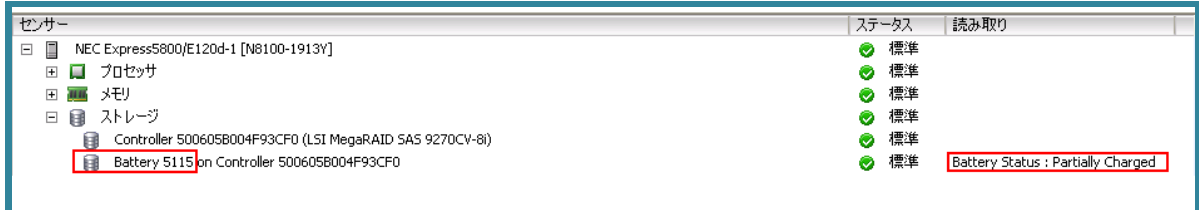

#### フラッシュバックアップユニットの状態は、ステータスおよび読み取り欄のBattery Statusの値で確認できます。

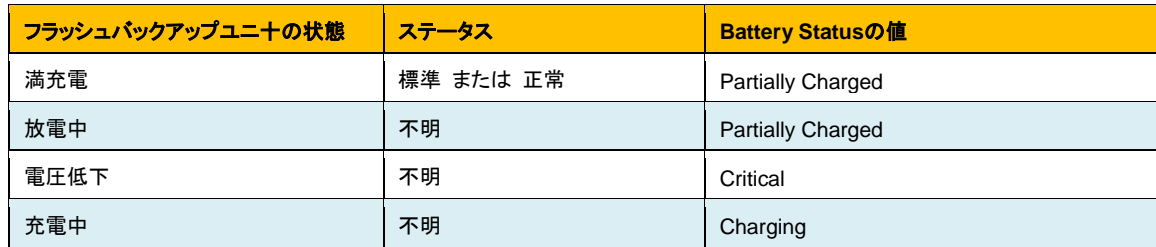

# ■ バッテリ、フラッシュバックアップユニットの最新情報取得

バッテリ、フラッシュバックアップユニットの情報は、[センサーのリセット]や[更新]では更新されません。最新の情報を 取得するには、vSphere Clientを一度終了し、起動しなおしてください。

### ■ 物理デバイスに問題が発生した場合

物理デバイスのラベルが[UNDEFINED]となる、ステータスが[警告]となる、または[UNDEFINED]と[警告]が同時に 表示される場合があります。そのような場合には以下のどちらかの現象が発生しています。

- 物理デバイスが故障した
- 物理デバイスでS.M.A.R.T.エラーを検出した

論理ドライブのステータスを確認することでどちらの現象が発生しているか特定することが可能です。現象を特定す るには、論理ドライブのステータスが[警告]になっているかどうかを確認します。

#### **(1)** 論理ドライブのステータスが**[**警告**]**になっている場合

物理デバイスが故障したことにより論理ドライブの冗長性が低下しています。故障した物理デバイスを交換してくだ さい。物理デバイスが故障した場合の一例として、画面が以下のようになります。

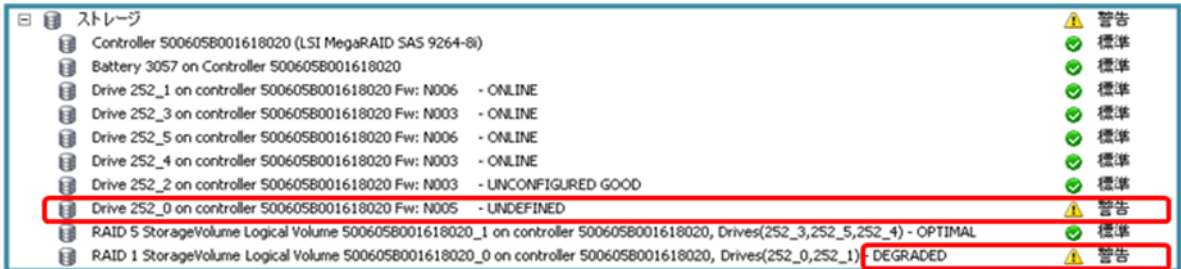

故障した物理デバイス(Drive 252\_0)のラベルに[UNDEFINED]と表示され、右端のステータス欄が[警告]となります。 また、論理ドライブ(Drive 252\_0を含むLogical Volume)のステータスが「警告】となります。

### **(2)** 論理ドライブのステータスが**[**標準**]**または**[**正常**]**になっている場合

物理デバイスは故障していませんが、物理デバイスでS.M.A.R.T.エラーを検出しています。将来的に物理デバイス が故障する可能性が高いため、物理デバイスを予防交換してください。物理デバイスでS.M.A.R.T.エラーを検出し た場合の一例として、画面が以下のようになります。

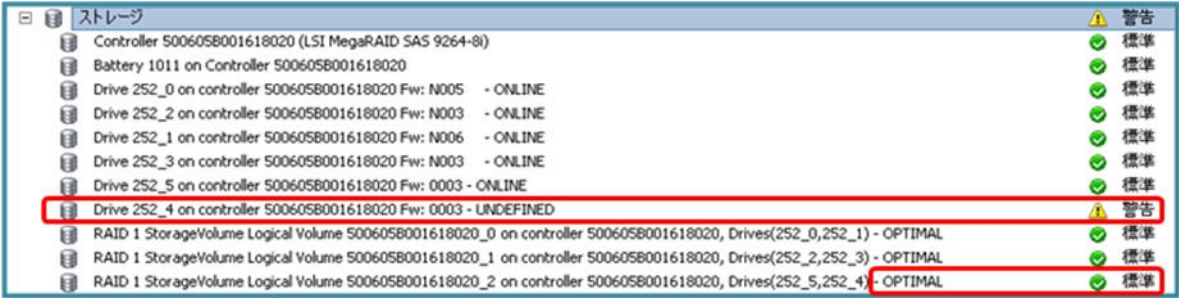

S.M.A.R.T.エラーを検出した物理デバイス(Drive 252\_4)のラベルに[UNDEFINED]と表示され、右端のステータス 欄が[警告]となります。論理ドライブ(Drive 252\_4を含むLogical Volume)のステータスは[標準]のままとなります。

### ■ 論理ドライブを構成する物理デバイスを特定するには

ハードウェアの健全性ステータス画面で、オンラインの物理デバイスのラベルにUNCONFIGURED GOODと表示 する場合があります。。また、論理ドライブのラベルが途中で切れるため、物理デバイスに問題が発生した場合以外 はvSphere Clientから論理ドライブを構成する物理デバイスを特定できません。

物理デバイスに問題が発生した場合以外に論理ドライブを構成する物理デバイスを特定するには、オフラインの RAIDユーティリティを起動します。オフラインのRAIDユーティリティを使用して論理ドライブと物理デバイスの対応を 確認してください。

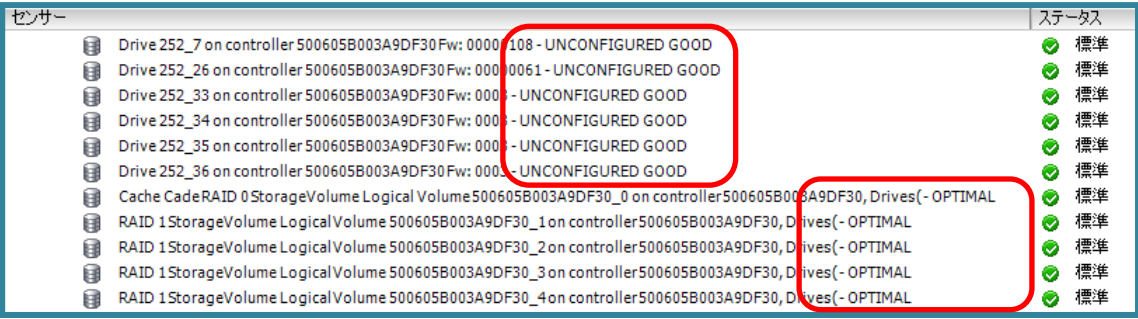

# ■ 物理デバイスや論理ドライブが多数存在する場合

VMware ESXiを起動した後すぐにvSphere Clientで接続すると、健全性ステータスにストレージノードを表示しない 場合があります。VMware ESXiの起動直後は多くの処理を実行中であるため、このような現象が発生します。

このような現象が発生した場合は、時間をあけてから再度vSphere Clientの表示を確認してください。健全性ステー タスにストレージノードを表示するまでの時間は、物理デバイスや論理ドライブの数が多いほど長くなります。

# ■ RAIDコントローラを複数接続している環境でRAIDコントローラに問題が発生した場合

ハードウェアの健全性ステータス画面で、RAIDコントローラのステータスが[アラート]、もしくは[警告]となっていた場 合は、VMware ESXiをシャットダウンしてください。

RAIDコントローラのステータスがアラートとなった場合の画面例

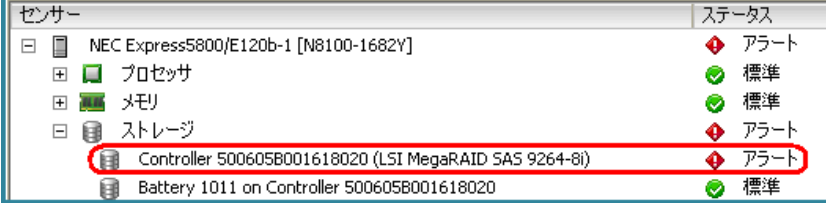

#### RAIDコントローラのステータスが警告となった場合の画面例

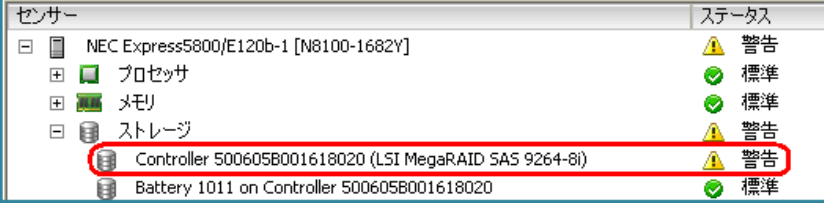

問題のあるRAIDコントローラを特定するには、オフラインのRAIDユーティリティを起動します。オフラインのRAIDユ ーティリティを使用して問題のあるRAIDコントローラの切り分けを行い、RAIDコントローラを交換してください。

#### ■ 高負荷時の通信状態について

VMware ESXi稼働中に物理デバイスの引き抜きを90秒以内の間隔で連続して行うなど、RAIDシステムの情報更 新が短い期間に集中して発生すると、VMware ESXiからvSphere Clientへ情報を送信できなくなる場合がありま す。

本現象が発生したときは、通信の回復まで10分程度お待ちいただくか、VMware ESXiのマネージメントエージェント を再起動する必要があります。マネージメントエージェントの再起動方法は以下の通りです。

[マネージメントエージェントの再起動方法]

- 1. VMware ESXiのローカルコンソールでF2を押下し、管理画面にログインします。
- 2. Troubleshooting Optionsを選択し、Enterを押下します。
- 3. Restart Management Agentsを選択し、Enterを押下します。
- 4. 確認画面でF11を押下し、Management Agentsを再起動します。

# ■ 各項目の画像について

各項目の画像は、最新バージョンのLSI SMI-Sプロバイダのものではない場合があります。このため、赤枠で囲った 注目すべき箇所以外は、実際の表示と異なる場合があります。

#### ■ 本書に関するお問い合わせについて

本書の内容に不明点がありました場合は、下記ファーストコンタクトセンターまでお問い合わせください。

連絡先 : ファーストコンタクトセンター TEL : 03-3455-5800 受付時間 : 9:00~12:00 13:00~17:00 月曜日~金曜日(祝日を除く) ※ 番号をお間違えにならないよう、よくお確かめのうえ、おかけください。

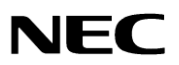